## **Miten kirjaudun Sympaan?**

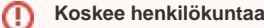

Tämä vastaus koskee Metropolian henkilökuntaa, ei opiskelijoita.

## **Sympa HR** ന

Sympa HR on suomalaisen Sympa Oy:n kehittämä henkilöstöhallinnon järjestelmä. HR-järjestelmällä hoidetaan Metropolian henkilöstöasiat työsuhteen perustamisesta työsuhteen päättymiseen. Poissaolot ja lomat anotaan myös järjestelmässä. Käyttöoikeus HR-järjestelmään on Metropolian henkilöstöllä.

- 1. Mene selaimella osoitteeseen <https://www.sympahr.net/metropolia>.
- 2. Kirjautumisruudun pitäisi näyttää samalta kuin pilvipalveluihin kirjauduttaessa.

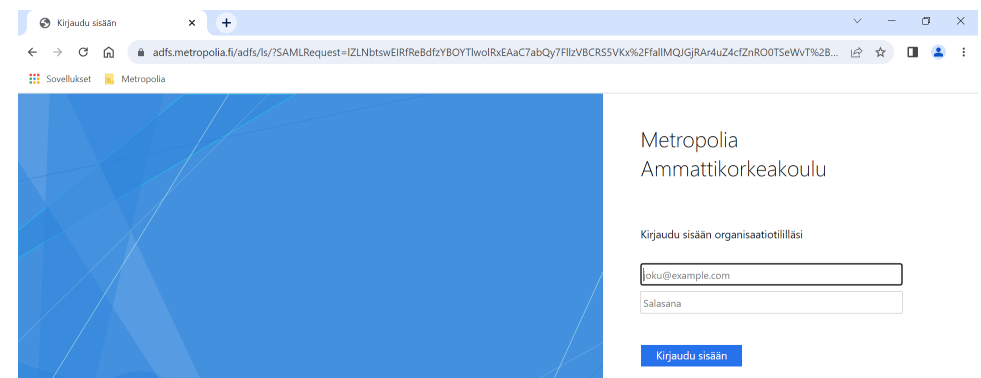

- 3. Kirjaudu sisään Metropolian käyttäjätunnuksella muodossa [tunnus@metropolia.fi](mailto:tunnus@metropolia.fi) ja salasanalla.
- 4. Jos kirjautumisruutu näyttää toisenlaiselta, esimerkiksi tältä:

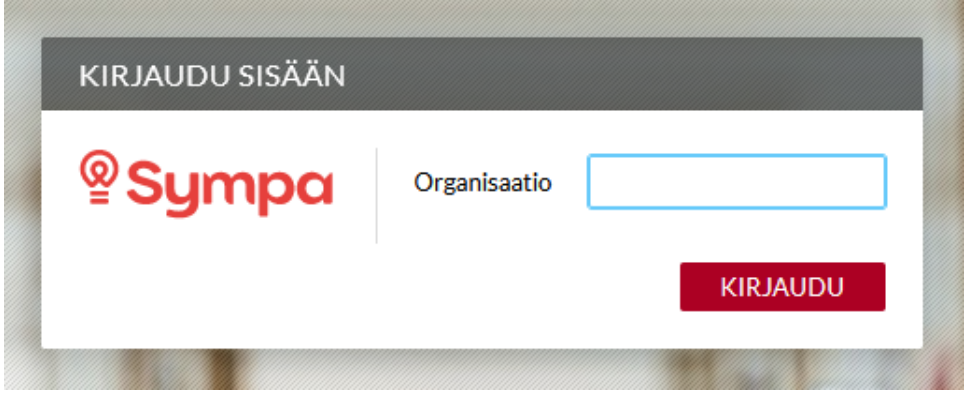

5. Yritä uudelleen. Varmista, että tietokoneesi on yhdistetty kampuksen verkkoon tai, että [VPN-etäyhteys](https://wiki.metropolia.fi/pages/viewpage.action?pageId=149652071) on päällä. VPN-profiilina tulee olla StaffManaged.

## Miten toimin ongelmatilanteessa?

Liitä palvelupyyntöön seuraavat tiedot:

- 1. **Koko ruudun** [kuvaruutukaappaus](https://wiki.metropolia.fi/pages/viewpage.action?pageId=257364502) kirjautumisvirheestä.
- 2. Työskentelitkö etänä vai kampuksella?
- 3. Jos työskentelit kampuksella, niin oliko koneesi telakkatyöpisteessä vai langattomassa verkossa?
- 4. Tietokoneesi IP-osoite. (Näet sen menemällä selaimella osoitteeseen <https://ip.metropolia.fi>.)
- 5. Kokeilitko myös [muodostaa VPN-yhteyden?](https://wiki.metropolia.fi/pages/viewpage.action?pageId=149652071) Varmista vielä, että Metropolian tietokonetta käyttäessäsi VPN-profiiliksi on valittu MetropoliaStaff (VPN-yhteyttä tarvitaan aina etätöissä ollessa Sympaan pääsemiseksi, mutta kampuksilla Sympan kuuluisi toimia ilman sitäkin.)
- 1. Käynnistä uudelleen tietokoneesi ja laite, jossa vika ilmenee. Kokeile toimintoa vielä kerran.
- 2. 3. Yritä etsiä ratkaisu tietohallinnon sivustosta käyttämällä seuraavia tiedonhakutapoja: Jos yrittämäsi toiminto tapahtuu nettiselaimessa, yritä toimintoa uudestaan incognito- eli private-ikkunassa ja toisessa selainohjelmassa.
	- a. sivuston vasemmanpuoleinen navigointivalikko
		- b. wikin oma hakukone (oikea ylänurkka)
- c. yleinen hakukone, kuten [Google Search](https://www.google.com)
- d. [aakkosellinen avainsanaluettelo](https://wiki.metropolia.fi/display/tietohallinto/Hakemisto)
- e. [UKK - Usein kysytyt kysymykset](https://wiki.metropolia.fi/pages/viewpage.action?pageId=257364264)

Jos ongelma ei selvinnyt, ota yhteyttä helpdeskiin [hyvän käytännön mukaisesti.](https://wiki.metropolia.fi/pages/viewpage.action?pageId=257364280) Liitä kirjalliseen yhteydenottoon aina **[koko ruudun kuvakaappaus](https://wiki.metropolia.fi/pages/viewpage.action?pageId=257364502)** ongelm atilanteesta.

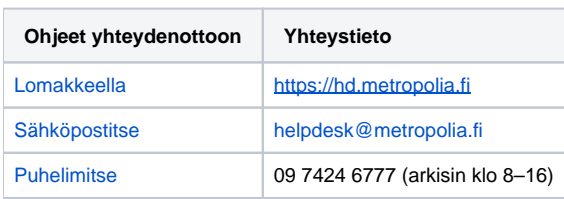

[How do I log in to Sympa?](https://wiki.metropolia.fi/pages/viewpage.action?pageId=262081185)